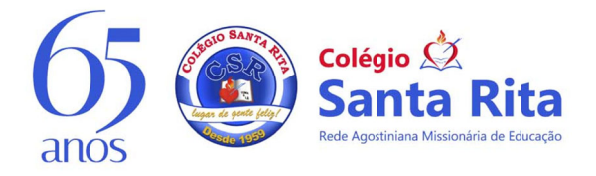

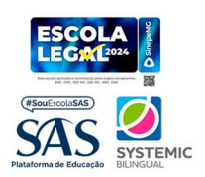

Belo Horizonte, 09 de fevereiro de 2024.

Circular n º07/2024 Assunto: Acesso ao Portal SAS. Séries: 1º ano a 3ª série.

Prezado responsável,

O SAS Educação, usado pelos alunos do Ensino Fundamental e Ensino Médio, é uma plataforma que oferece soluções completas e integradas para as mais de 1.200 escolas parceiras em todo o Brasil.

A atuação inclui livros didáticos alinhados à BNCC, mas vai muito além disso! Trabalha com modelos de avaliação para cada etapa da vida escolar.

O portal SAS apresenta várias possibilidades e recursos como Mural de Sala, TV SAS, atividades gamificadas como Educacross (1º e 2º anos) e Eureka (3º ao 5º ano), Simulados (Ensino Fundamental II e Ensino Médio), Provinha SAS (2º ao 5º ano) e muito mais. 00<br>0!<br>V,),<br>0<br>0ss<br>2)

Fique atento, pois parte da pontuação do trimestre será destinada à realização das atividades da EDUCACROSS e EUREKA. O acesso constante é importante e necessário!

## **1. AC CESSO:**

Para acessar o portal SAS, digite no seu navegador portals[as.com.br](portalsas.com.br)

- O aluno veterano fará o acesso com os dados usados no ano passado (login e senha).

- Para os alunos novatos, a CHAVE DE ACESSO <u>será entregue pessoalmente para o</u> <u>aluno</u>, em sala de aula, acompanhada de uma carta de validação contendo todos os passos necessários para registro e validação da conta.

Para ativar a conta, siga as instruções detalhadas na carta de validação.

Recomenda-se enfaticamente o uso do e-mail institucional (informações item 2) para este procedimento, considerando que o endereço de e-mail associado à conta não poderá ser modificado após a finalização do cadastro.

A carta explica como acessar o Portal SAS, inserir a CHAVE DE ACESSO e completar o registro. Após a ativação, para acessar o sistema será necessário apenas o e-mail e senha escolhidos durante o processo de cadastro.

Agora, é só explorar todo o conteúdo e aproveitar. Em caso de ajuda, clique no menu AJUDA disponível no portal.

## **2. E-MAIL INSTITUCIONAL**

O e-mail institucional é composto pelo primeiro nome do aluno (ponto) e último sobrenome. Não usamos caracteres especiais (~, ç, ´).

Exemplo:

Nome do aluno: José Fulano da Silva E-mail institucional: jose.silva@colegiosantarita.com.br

Caso o e-mail institucional seja diferente da regra informada acima (no caso de alunos com primeiro nome e último sobrenome iguais) informaremos o responsável, via email, em comunicado específico.

O acesso ao e-mail institucional é feito pelo Gmail (gmail.com)

A senha padrão de acesso ao e-mail é santarita@2024 e, no primeiro acesso, será solicitada a troca. Deve-se ter o cuidado de memorizar a nova senha. VERIFICAR COM O PRÓPRIO ALUNO SE ELE JÁ FEZ ACESSO À CONTA E ALTEROU A SENHA.

Em caso de ajuda para a validação ou o acesso ao portal, entre em contato com o nosso setor de TI pelos canais ti@colegiosantarita.com.br ou telefone 31 99527-9941

Agradecemos a atenção de todos.

Colégio Santa Rita